# **1.1 Měření spektrálních charakteristik světlovodných vláken**

**Cíle kapitoly:** Cílem laboratorní úlohy je ověřit spektrální vlastnosti světlovodných vláken.

## **1.1.1 Úvod**

Světlovodná vlákna jsou v současnosti hojně využívaným médiem pro přenos světla prostorem. Jejich použití ve světelné technice umožňuje téměř bezeztrátový přenos světla na relativně významné vzdálenosti. Samozřejmě je nutné před použitím takového vlákna ověřit jeho přenosové vlastnosti, teprve poté můžeme výsledky dosažené při použití takového vlákna považovat za přesné. Tyto vlastnosti mohou být rázu spektrálního, nebo absolutního, tzn. např. útlum vlákna pro přenos světelného signálu.

## **1.1.2 Rozbor úlohy**

Pro měření spektrálních charakteristik světlovodných vláken použijeme kalibrační lampu, u které máme k dispozici spektrum vyzařovaného světla. Spektrometr je spojen pomocí rozhraní USB s počítačem, kde jsou data vyhodnocována pomocí programu AvaSoft. Referenční lampu, která má známý zdroj světla (halogenovou žárovku), jejíž přesná data jsou přiložena k programu, zapneme a necháme asi 15 minut zahřát na provozní teplotu. V mezičase můžeme načíst data o světle, které produkuje referenční zdroj světla. Před každým měřením je vhodné provést kalibraci tmy tím, že světlovodné vlákno zakryjeme a provedeme kalibraci tmy (tlačítko Save dark). Jelikož přístroj detekuje rozmezí širší, než pouze viditelné spektrum, mohly by nastat vysoké fluktuace od teplotního šumu, které by ovlivňovaly přesnost měření. Aby toto bylo eliminováno, je vhodné mít aktuální data o teplotním šumu v době probíhajícího měření.

Poté si načteme data ze souboru, který je dodán ke kalibrační lampě. Tyto si zobrazíme jako křivku v režimu pro měření spektra světelných zdrojů. V dalším kroku si připojíme kalibrační lampu pomocí světlovodného vlákna ke spektrometru a zobrazíme křivku, u které vhodně zvolíme integrační čas, tak aby byla křivka rovnoměrně rozprostřena přes celý měřící rozsah. Pokud nám zobrazení spektra vyhovuje, tak si změřená data uložíme a zobrazíme si je v grafu, společně se spektrem kalibrační lampy. Změřená data lze poté exportovat do prostředí MS Excel a dále s nimi pracovat a porovnat výchozí spektrum kalibrační lampy se spektrem po průchodu světlovodným vláknem.

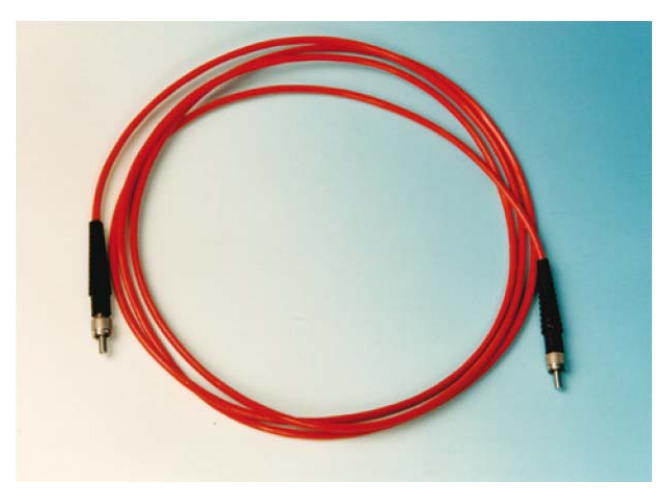

*Obr. 1: Světlovodné vlákno* 

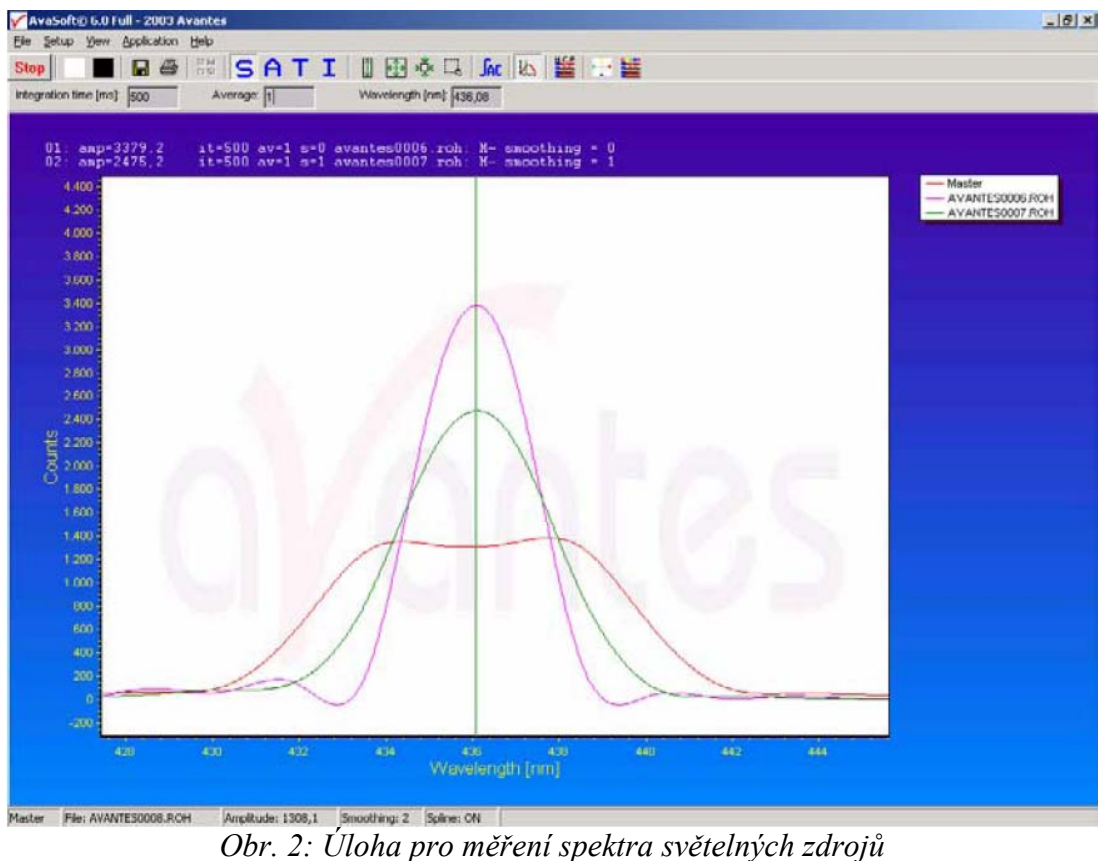

# **1.1.3 Úkol měření**

Změřte pomocí spektrometru Avantes spektrum zadaného světelného zdroje se známým průběhem spektra a porovnejte ho se spektrem stejného světelného zdroje po průchodu světlovodným vláknem.

# **1.1.4 Použité měřicí přístroje**

- Spektrometr AvaSpec-2048
- Kalibrační lampa AvaLight HAL-CAL
- Světlovodné vlákno Avantes
- Napájecí zdroj proudu
- Výpočetní jednotka

## **1.1.5 Postup měření**

- 1. Proveďte export dat známého světelného zdroje (kalibrační lampy).
- 2. Proveďte měření světelného spektra po průchodu světlovodným vláknem.
- 3. Naměřená data exportujte z prostředí AvaSoft.
- 4. Vyhodnoťte spektra před a po průchodu světelného záření světlovodným vláknem.

## **1.1.6 Zpracování výsledků**

Získaná data vhodně prezentujte graficky a porovnejte spektra známého světelného zdroje před a po průchodu světlovodným vláknem. Výsledky měření porovnejte také s teoretickými předpoklady o světlovodných vláknech.

#### **1.1.7 Závěr**

Proveďte zhodnocení měření a měřený světelný zdroj porovnejte před a po použití světlovodného vlákna a porovnejte vlastnosti světlovodného vlákna s teoretickými předpoklady.

#### **1.1.8 Shrnutí kapitoly**

Laboratorní úloha ukazuje, jaký vliv na přenos světelného signálu mají světlovodná vlákna. Je možno vidět, že na materiálu, ze kterého je světlovodné vlákno vyrobeno, může záviset nejen útlum takového signálu, ale také změna spektra světelného zdroje po průchodu takovým vláknem.

## **1.1.9 Kontrolní otázky**

1. Bude záviset celkový útlum světlovodného vlákna na spektru použitého světelného zdroje?